操作手册

# **HP2000** 配 *9100* 控制器

# 自加热氧分析系统

在受用此仪器之前请仔细阅读,理解,按照此手册对仪器进行操作和使用 SSi 不会为用户由于不按照此手册的要求使用仪器而造成的损坏或损失负责 在任何时候,如果对使用此仪器有任何问题或者疑惑,请联系 SSi 相关人员咨询区的帮助

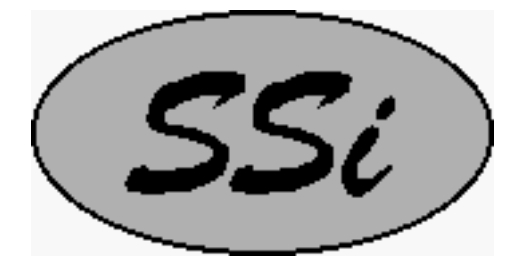

[www.supersystems.com](http://www.supersystems.com/)

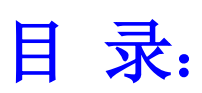

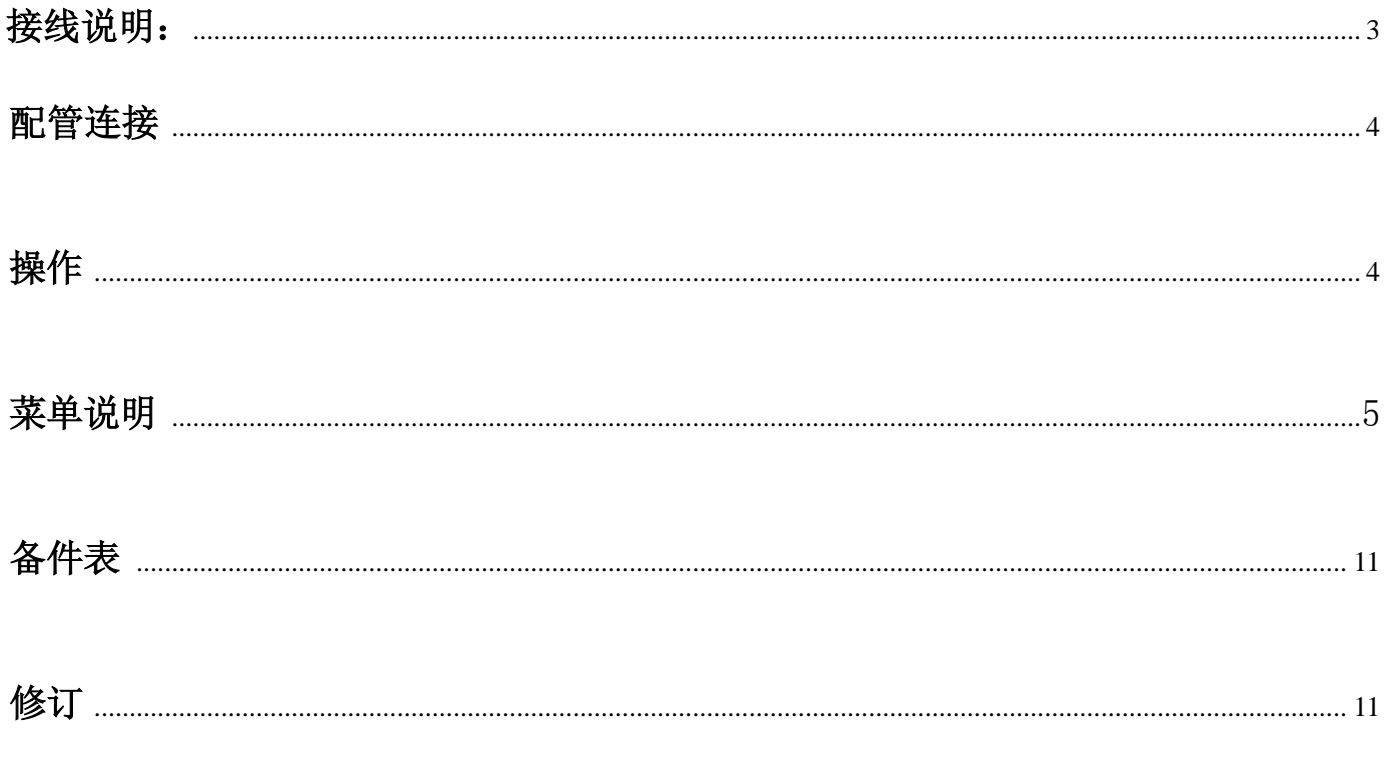

#### 接线说明:

将主壳体旁边的接线盒的螺丝取下,将来绿色的 S 偶补偿线和黑白颜色的信号线 从接线盒盖上的孔探进接线盒,同时,将电源线(请确认你所使用的仪器版本电 源是多少伏 110V 还是 220V, 不正确的电源供电会损坏仪器)也从相同的孔引入, 然后按照下图的说明接线,将接线螺丝拧紧,然后装上接线盒的盖子

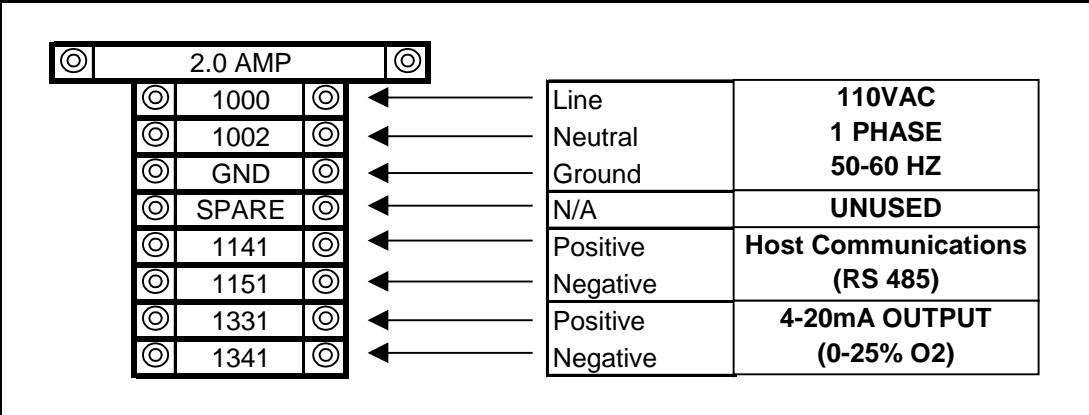

将探头插入主箱体下面的插入孔, 在这里, 特别要注意探头插入深度要正确, 正确 的插入深度可以保证探头被正常加热,不正确的插入长度会造成内部的锆管损坏。 从探头的端部到可调节 1"紧固件底边的长度为 10.0"到 10.5"(见下图)

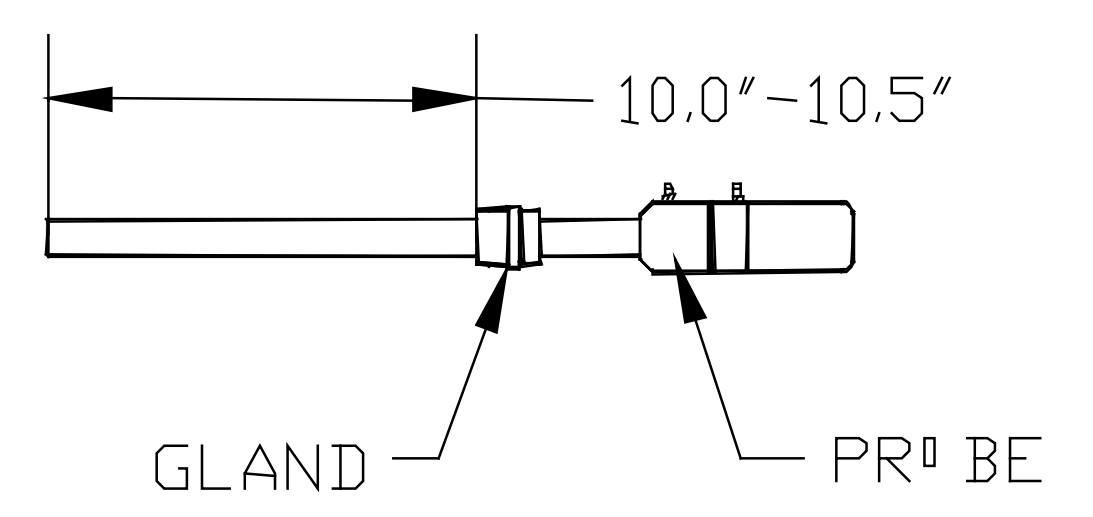

在探头安装到加热装置中以后,需要将相对应的线连接到探头上,从接线盒中出来的绿色热 电偶补偿线,应该接在探头头部接线端子上,黑色接 T/C 的正极,红色接 T/C 的负极,接线 盒中出来的信号线接探头的 sensor 端子, 黑色为正, 白色接负。

此仪器在发货之前已经进行了必要的配置,以保证仪器的好的精度和长的使用寿命,我建议 此仪器的设定温度为 1500°F 此设定值已经在发货前预先在控制器中设定好了。

#### 配管连接

样气从炉子上的取样孔(SSi P/N 20263)出来再通过硅胶管通入外置过滤器,气体流量应该为 4~5SCFH,气流应该按照以下的路径连接,以保证气流的平稳和洁净

- 1. 炉子取样口 → 过滤器入口
- 2. 过滤器出口 → 泵入口
- 3. 泵出口 →流量计入口t
- 4. 流量计出口 → 探头烧碳口
- 5. HP2000 放散孔 (连接处) → 放散

除了样气之外,环境中的空气也要通入探头,通入点在探头上标有"Ref. Air"的通入口,通入流。 量应为 $1.0 \sim 2.0$  SCFH.

#### 操作

用户可以通过系统的单行液晶屏查看探头测量到的温度值和毫伏信号值,以及样气中氧的含量 氧含量可以以百分比的方式也可以以指数的形式显示,通过此显示界面也可以更改一些设定值

在此屏幕上有6个按钮,NEXT,PREV,←,↑, CLR以及ENT,NEXT和 PREV可以 用来在不同的界面之间切换,其他的按键用该更改设定值

通过键盘输入数字 ←,↑

HP2000只接受数字格式的输入数据,向上的箭头可以让数字变成零,←按钮改变输入位数, 数字的输入顺序是从左到右。例如,你要输入123,应该先从0开始,先按,↑一次,然后应该 会显示1,点一下←将会显示10,然后点↑两次将会显示12,点←一次将显示120,然后点↑3 下将显示123

#### 菜单说明

注意: 界面 1, 2, 11, 以及 12 只能用于显示,用户不能在这几个界面上输入过更改数据

- 1) Oxygen (in %)/氧含量(%形式显示), Probe mV/探头毫伏信号,Probe Temperature /探头温度
- 2) Oxygen /氧含量(PPm形式显示), Probe mV/探头毫伏信号, Probe Temperature /探头温度
- 3) Temperature Set Point /温度设定值
- 4) Alarm Set Point /报警设定值
- 5) Temperature Mode /温度模式
- 6) IP Address /ip地址
- 7) Output 1 Exponent
- 8) Output 2 Exponent
- 9) Output 1 Full Scale / Output 1量程
- 10) Output 2 Full Scale Output 2 量程
- 11) Information Screen #1 /信息画面1
- 12) Information Screen #2 /信息画面2

如果在安装或者使用此仪器的过程中有任何问题,请向SSI相关人员咨询和询问。

界面 1: Oxygen (in %)/氧含量(%形式显示), Probe mV/探头毫伏信号, Probe Temperature /探头温 度

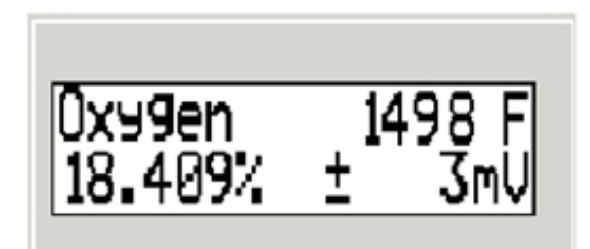

此界面为HP2000的默认界面, 在左边列出了O的%含量, 右上角为探头温度(可以为 华氏也可以为摄氏,取决于设置),右下角为探头毫伏信号值,此界面上的数值用户 不能修改,按Next按钮显示下一界面Oxygen /氧含量(PPm形式显示), Probe mV/探头 毫伏信号, Probe Temperature /探头温度.点击Prev显示上一界面Information Screen #2.

Screen 2: Oxygen /氧含量(PPm形式显示), Probe mV/探头毫伏信号, Probe Temperature /探头温度

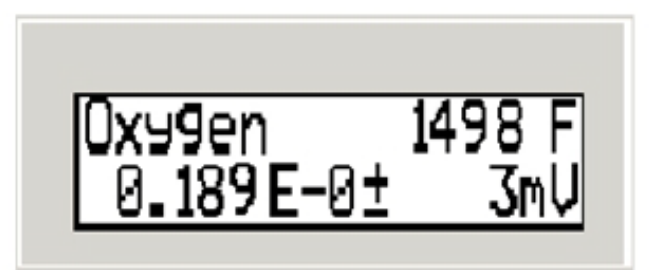

此界面左边显示的是氧的百万分之一浓度,右上角为探头温度(可以为华氏也可以为摄氏,取 决于设置),右下角为探头毫伏信号值,此界面上的数值用户不能修改,按Next按钮显示下一 界面 Temperature Set Point/温度设定值,.点 Prev显示前一界面, Oxygen (in %)/氧含量(%形式显 示), Probe mV/探头毫伏信号, Probe Temperature /探头温度, 任何时候点击CLR将返回用户初始 界面

Screen 3: Temperature Set Point /温度设定值

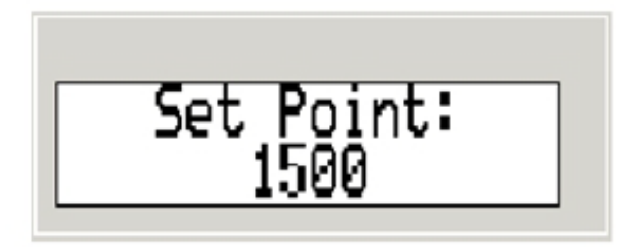

在此界面显示HP2000的温度设定值,用户可以在此界面修改HP2000的温度设定值,设备出厂温 度设定值默认设置为1500°F。注意: 为了达到最好的精度和使用寿命, 我们推荐HP2000的工作 温度为1500°F.。要更改此设置, 按↑, 最右边的字符将会闪动, 在按一次↑或者按一次←, 将会 使得设定值变为0,此时每按一次↑,设定值将会增加1。举例说明,以下的例子是怎么将温度设 置为1500。按向上键一次可以看到屏幕显示1,点左箭头键一次将看到屏幕显示10最右边的字符 闪动,按向上键5次,屏幕显示15,点左箭头两次屏幕将显示1500,然后按ENT设定值设置完成。 任何时候点一下CLR键将返回初始界面而系统不进行任何更改。点Next键将进入Alarm Set Point/ Alarm Set Point /报警设定值,点Prev将显示前一界面Oxygen /氧含量(PPm形式显示), Probe mV/ 探头毫伏信号, Probe Temperature /探头温度

Screen 4: Alarm Set Point /报警设定值

Alarm Set Point: 1800

此界面显示的是报警条件,用户可以在此界面对报警临界值进行设置,此报警设置相当于超温 报警,如果温度达到此报警临界点,HP2000将会减少发热量使得温度回到临界点以下。

例子- 以下的示例是怎样将报警设定值更改为1700.点向上键一次你可以看到最右边的字符在闪 动,点一下向上键一次屏幕将显示1,再点一次左箭头键一次将显示10,点向上键7此将 显示17,然后点左箭头键两次将显示1700,再按ENT更改生效,点击NEXT将显示下一界面, Temperature Mode/温度模式,点PREV键将显示前一屏幕Temperature Set Point /温度设定值

Screen 5: T emperature M ode /温度模式

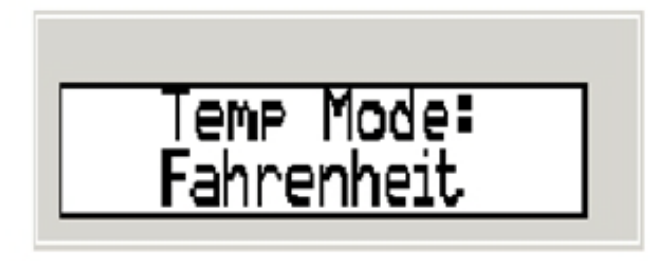

此界面显示的是温度模式,用户也可以在此界面更改设备的工作温度模式,有华氏和摄氏两种工 作模式可以选择,通过点上箭头键可以在两种工作模式之间切换,注:用户不需要点ENT键对更 改进行确认,对温度模式的更改会及时生效。但是更改温度模式并不能使得温度设定值自动进行 单位的转换,用户需要在设置生效后立即手工对相关的每个设定值进行一次更改。当所有的设定 都完成以后,点CLR键将返回初始界面。点击NEXT 键将进入下一界面 IP Address/IP地址, 点击 PREV键盘将显示前一屏幕Screen 4: Alarm Set Point /报警设定值

Screen 6: IP Address /ip地址

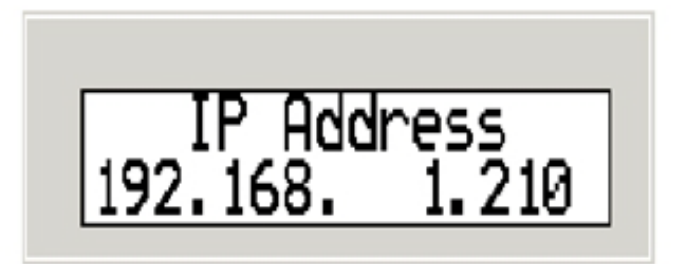

此界面显示IP地址,用户可以在此更改IP地址设置,点击ENT键开始进入修改模式, 点击ENT键以后, 最右边的三个字符将开始闪烁。点CLR键数字复位为0, 按下CLR 键将返回初始界面而不保存任何更改。

举例-以下的例子是如何设置HP2000的IP地址为192.168.1.210,点ENT键,最右边的数 字将会闪动,按CLR键,数字会变成1,点左箭头一次,将显示10,然后按向上箭头 键九次将显示19,点左箭头键一次将显示190,然后点向上键两次数字变为192.最后, 按ENT键,然后IP段中的另一组三个字符将会闪动,重复以上的操作设定好所要的IP 地址,当IP地址的最后一个字段输入完成以后,点ENT将设定的新IP地址保存

注意:在保存完成以后,所有的*IP*字段都不应该再闪烁。这时候点NEXT键将显示下 一屏幕,点PREV键将显示上一屏幕、

Screen 7: Output 1 Exponent第一路输出注释

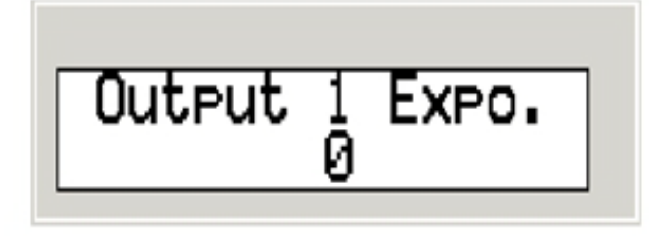

此功能是用于用于给此路输出加注说明,有效输入数据为0到10,可以通过按向上键一次这时候 数字应该会闪烁,然后再点击向上键将会使得数字增加,当数字已经变为自己想要的,这时可以 通过按E NT键来使得更改生效

点击NEXT显示下一界面,点击PREV显示上一界面

Screen 8: Output 2 E xponent/第2路输出注释

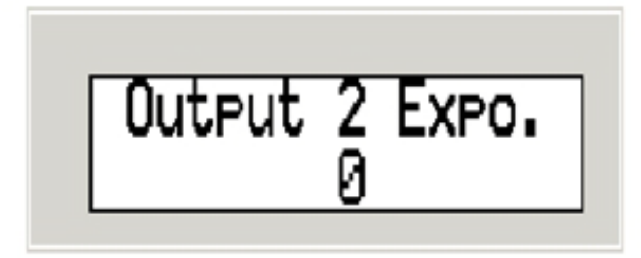

此功能是用于用于给此路输出加注说明,有效输入数据为0到10,可以通过按向上键一次这时候 数字应该会闪烁,然后再点击向上键将会使得数字增加,当数字已经变为自己想要的,这时可以 通过按E NT键来使得更改生效

点击NEXT显示下一界面,点击PREV显示上一界面

Screen 9: Output 1 Full Scale / Output 1量程

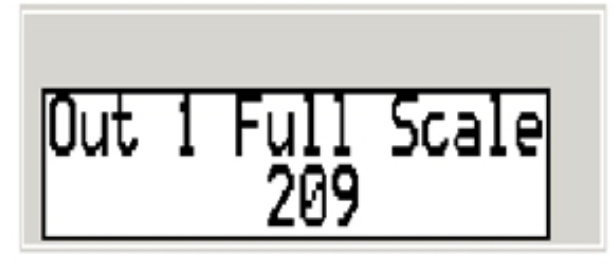

此项关于第一路输出有效范围为0~209,想要更改此数据,按一次向上箭头,最右边的数 字将会闪烁,再点一次向上键将会使得数字增加。

点击NEXT显示下一界面,点击PREV显示上一界面

Screen 10: Output 1量程

Out 2 Full Scale 3300

此项关于第2路输出有效范围为0~9999,想要更改此数据,按一次向上箭头,最右边的数 字将会闪烁,再点一次向上键将会使得数字增加。 点击NEXT显示下一界面,点击PREV显示上一界面

Screen 11: I nformation Screen #1 /信息画面1

Super Systems<br>Series 9100 02

此界面是一个信息显示界面,内容为SSI的公司名称和HP2000说使用控制器的型号。这些数据 用户不能进行更改

点击NEXT显示下一界面,点击PREV显示上一界面

Screen 12: I nformation Screen #2 /信息画面2

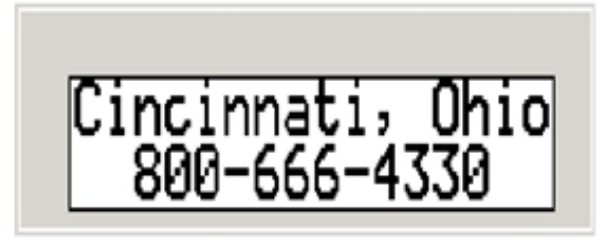

此界面显示的信息为SSi的公司地址以及电话号码,此界面的数据用户不能更改。 点击NEXT显示下一界面,点击PREV显示上一界面

## 备件表

• 陶瓷涂层Gold Probbe Part Number 10138 • 取样泵 Part Number 37134 • 110VAC 加热器 Part Number 32074 • 过滤器 Part Number 37050 • 过滤器滤芯 Part Number 37051 • 0-2 SCFH 流量计 Part Number 36013

### 修订

Ξ

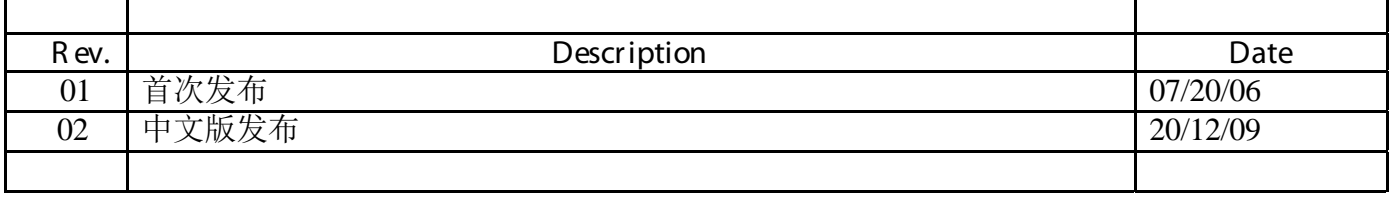